# **+ ICCPP-STATISTICS -** Spearman Rho

# **Vishal Lohchab**

*Scientific Assistant of Prof. Dr. Hans-Werner Gessmann Director ICCPP International*

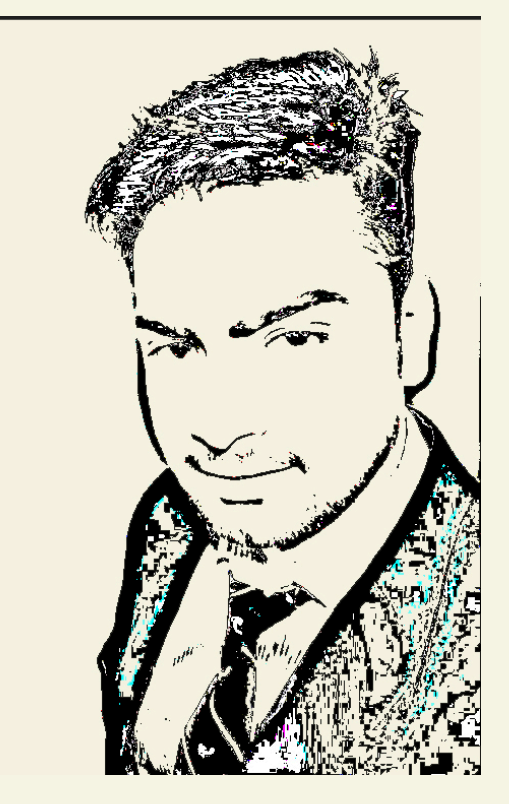

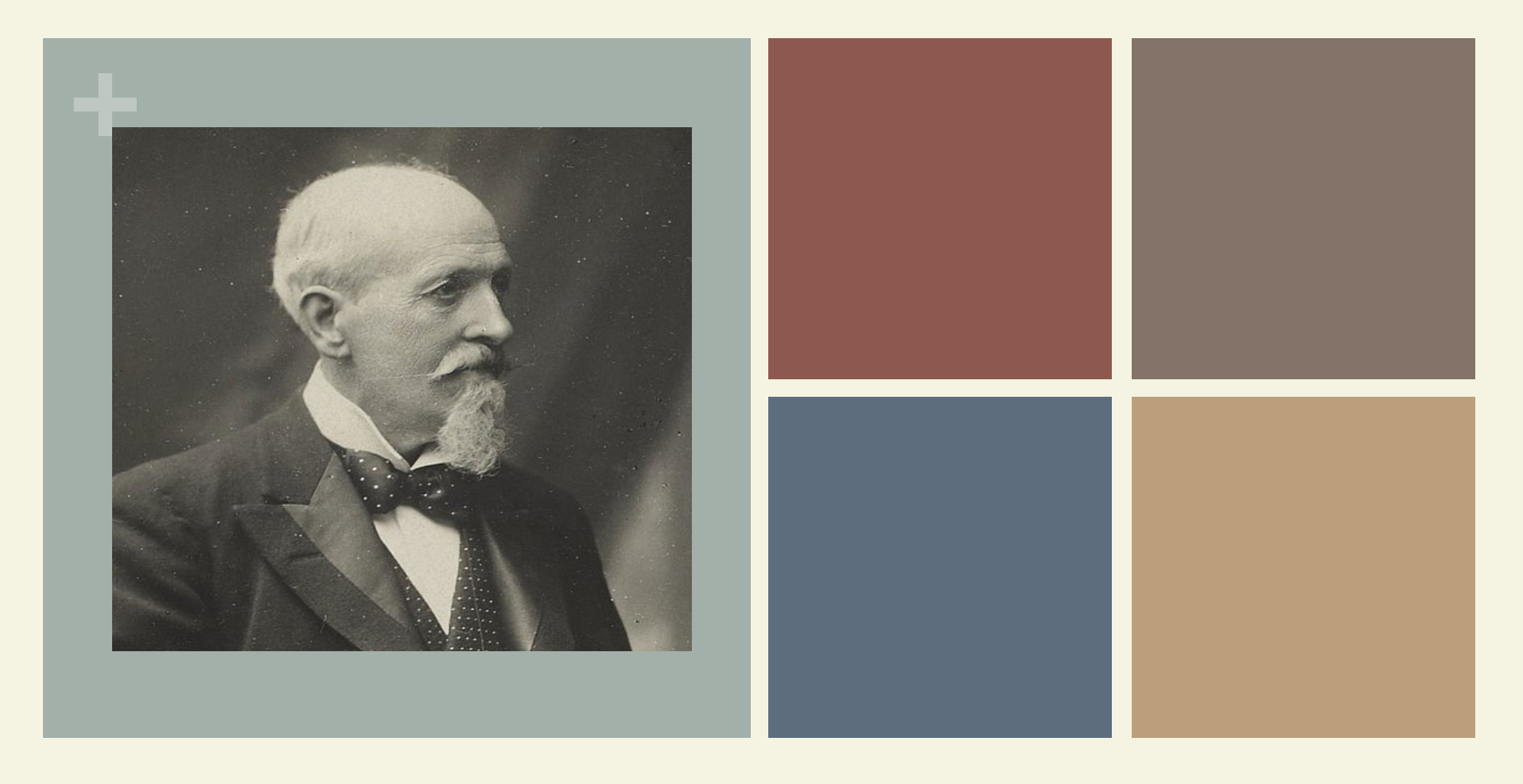

## Edmund Robert Spearman (1863-1945)

Spearman rho – Rank Correlation

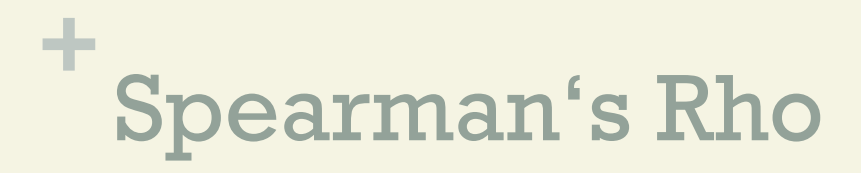

$$
\rho=1-\frac{6\sum d_i^2}{n(n^2-1)}
$$

- $\rho$  = Spearman's rank correlation coefficient
- $d_i$  = difference between the two ranks of each observation
- $n =$  number of observations

#### **The Spearman's rank coefficient of correlation is a nonparametric measurement**

**+**

 $\blacksquare$  (statistical dependence of ranking between two variables)

**named after Charles Spearman,** often denoted by the Greek letter **'**ρ**'** (rho)

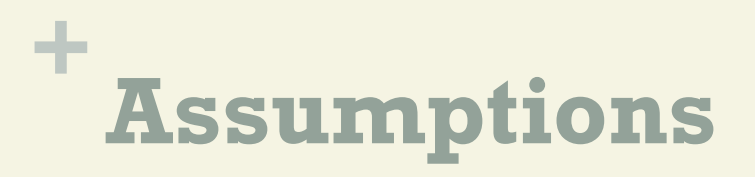

# 1.

#### Your data must be ordinal, interval or ratio.

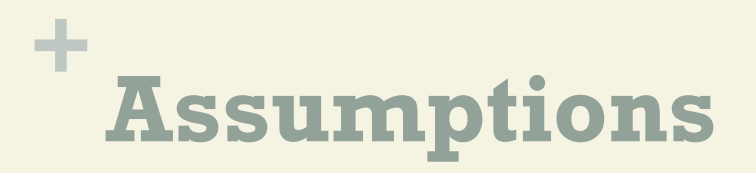

# 2.

#### Your data have to be monotonically related.

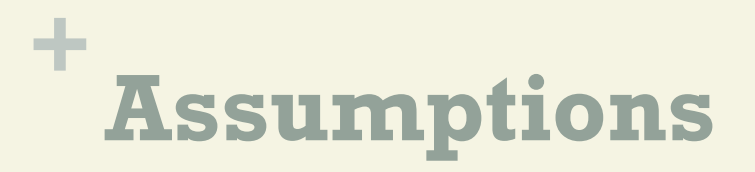

#### This means:

# If one variable increases (or decreases), the other variable also increases (or decreases).

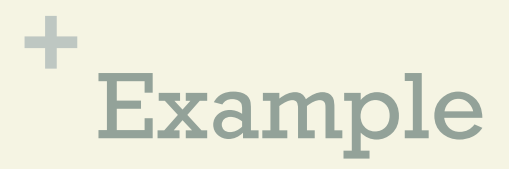

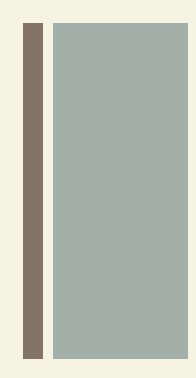

### The scores for nine students in physics and maths are as follows

Physics: 35, 23, 47, 17, 10, 43, 9, 6, 28

Mathematics: 30, 33, 45, 23, 8, 49, 12, 4, 31

# **+** Solution Step Wise

Step 1 Find the ranks for each individual subject. I used the Excel rank function to find the ranks. If you want to rank by hand, order the scores from greatest to smallest; assign the rank 1 to the highest score, 2 to the next highest and so on.

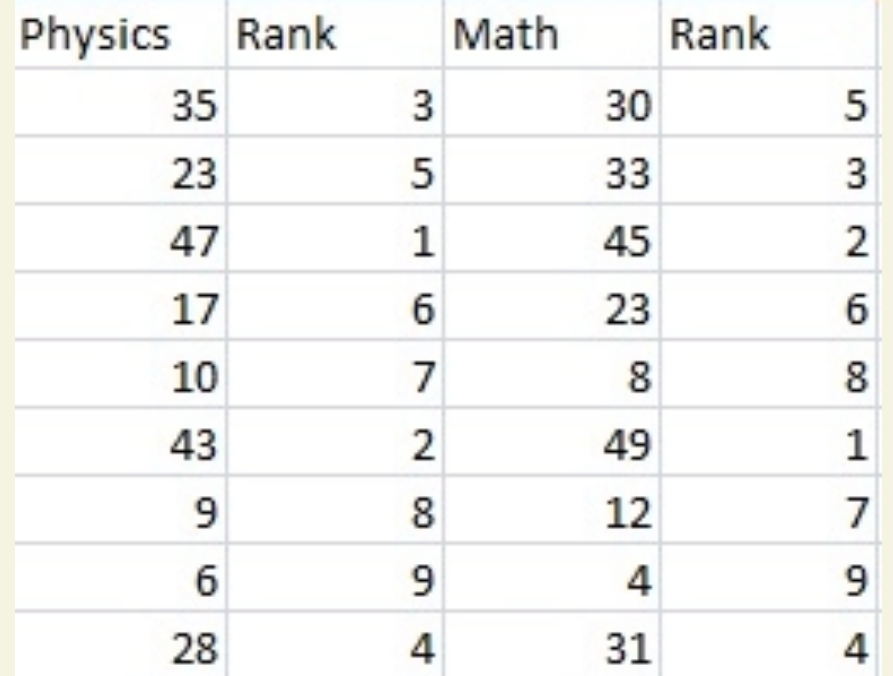

#### **+** Solution Step Wise

Step 2 Add a third column, d, to your data. d is the difference between the ranks. For example, the first student's physics rank is 3 and maths rank is 5, so the difference is 3. In a fourth column, square your d values.

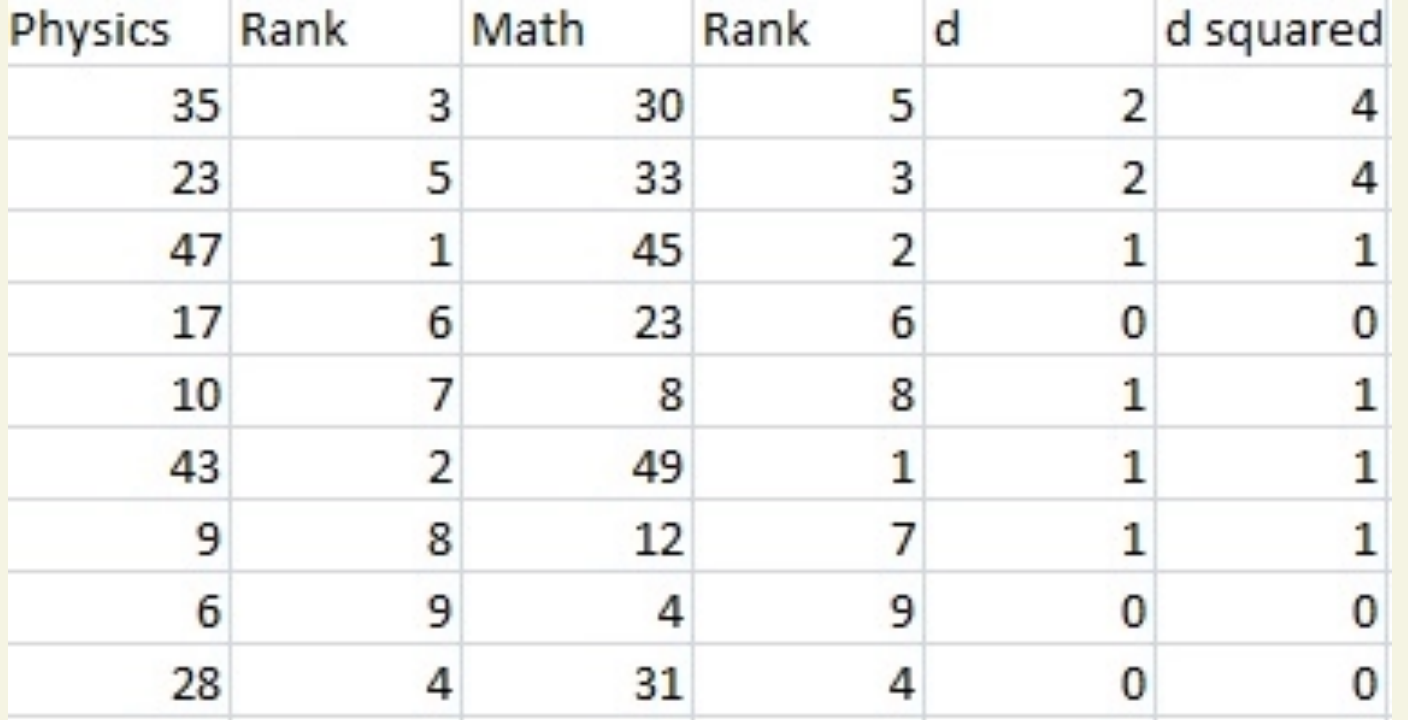

[4]

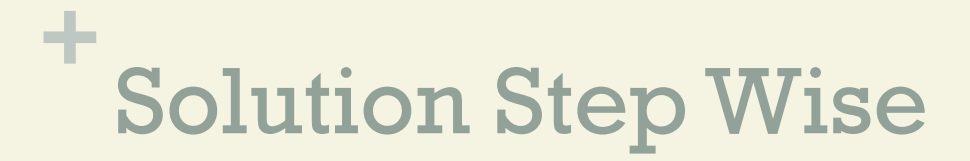

Step 3 Sum (add up) all of your d-squared values.

 $4 + 4 + 1 + 0 + 1 + 1 + 1 + 0 + 0 = 12$ 

You'll need this for the formula  $(\Sigma d^2$  is "the sum of d-squared values").

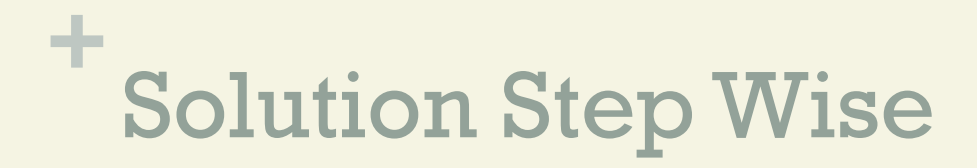

Step 4 Insert the values into the formula.

$$
\rho=1-\frac{6\sum d_i^2}{n(n^2-1)}
$$

### **+** Solution Step Wise

$$
\rho=1-\frac{6\sum d_i^2}{n(n^2-1)}
$$

.

$$
= 1 - (6*12)/(9(81-1))
$$
  
= 1 - 72/720  
= 1-0.1  
= 0.9

#### **The Spearman Rank Correlation for this set of data is 0.9**

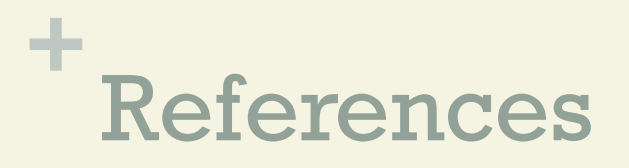

[1] Clef, T. (2013). Exploratory Data Analysis in Business and Economics: An Introduction Using SPSS, Stata, and Excel. Springer Science and Business Media.

.

[2] Kinnear and Gray (1999). SPSS for Windows Made Simple. Taylor and Francis.

[3] Rees, D. (2000). Essential Statistics. CRC Press.

[4] Stephanie Glen. "Welcome to Statistics How To!" From StatisticsHowTo.com: Elementary Statistics for the rest of us! https://www.statisticshowto.com/